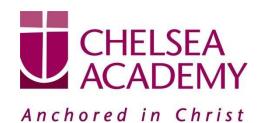

Chelsea Academy
Lots Road
London, SW10 0AB
T: 020 7376 3019
E: admin@chelsea-academy.org
www.chelsea-academy.org

Tuesday 21st January 2020

Dear Parent(s) / Carer(s),

## Year 7 Parents' Consultation Evening - Thursday 6th February 2020

The Parents' Consultation Evening for Year 7 students will take place on Thursday 7<sup>th</sup> February, during which time you will have the opportunity to come into the Academy to discuss your son / daughter's progress. **All parent(s)** / **carer(s)** are **expected to attend.** There will be the opportunity for short appointment slots with your child's teachers to discuss their progress in subject areas. All teachers will be seated in the Sports Hall. Please note that it is a very busy evening and you may be expected to wait a short while to see all the teachers.

The window to book appointments will open on Wednesday 22<sup>nd</sup> January and will close on Thursday 6<sup>th</sup> February at 12.00 pm. Should you wish to make any changes after this date please contact the Academy's reception on the main phone number or on <a href="mailto:admin@chelsea-academy.org">admin@chelsea-academy.org</a>.

Please visit <a href="https://chelseaacademy.parentseveningsystem.co.uk">https://chelseaacademy.parentseveningsystem.co.uk</a> to book your appointments. (a short guide on how to add appointments can be found on our website: Parents > Logins > Parents' Consultation Evenings). You will need to log in with your child's date of birth and the login code that has been emailed to you.

If you do not have access to the internet or a smartphone, please visit the Academy reception in person to book your appointments.

Year 7 students are expected to attend with their parent(s) / carer(s) in full Academy uniform. So that teachers can see as many parents / carers as possible, appointments are kept to a maximum of 5 minutes. If there are issues that require further discussion, a separate appointment for a later date should be made.

The evening will begin at **4.15pm**. Please note that parents will not be allowed on site before 4.15pm and the last appointment time will be 7.25 pm.

Yours sincerely

Mrs A Vaghela

Head of Year 7

AVaghela.

Company No: 06176090 Principal: Mr M Williams

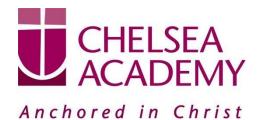

Chelsea Academy
Lots Road
London, SW10 0AB
T: 020 7376 3019
E: admin@chelsea-academy.org
www.chelsea-academy.org

Parents' Guide for Booking Appointments - visit <a href="https://chelseaacademy.parentseveningsystem.co.uk/">https://chelseaacademy.parentseveningsystem.co.uk/</a>

| Parents' Evening System                                                                                                    |                                           |                                                                                                    |
|----------------------------------------------------------------------------------------------------|-------------------------------------------|----------------------------------------------------------------------------------------------------|
| Welcome to the Green Abbey parents' evening booking system. Appointments can be emended via a link from the<br>email confirmation - please ensure your email address is correct.                                                                                                    |                                           | Step 1: Login                                                                                                    |
| Parent Login Code                                                                                                    | Date Of Birth                             | Fill out the details on the page then click the <i>Log In</i> button. A                                                              |
| 01111345                                                                                                    | 20 * July * 2000 *                        | confirmation of your appointments will be sent to the email                                                                          |
| Emel Confern Emel                                                                                                    |                                           | address you provide.                                                                                                    |
| rabbol4@gmail.com rabbol4@gmail.com                                                                                                    |                                           | address you provide.                                                                                                    |
| Log to 1                                                                                                    |                                           | Enter your unique login code found in the letter.                                                                                    |
| Primary School Parents' Evening                                                                                                    |                                           |                                                                                                    |
| This parents' evening is an opportunity to meet                                                                                                    | Click a date to continue:                 | Step 2: Select Parents' Evening                                                                                                    |
| your child's teacher. Please enter the school via<br>the main entrance and sign in at reception.                                                                                                    | Thursday, 16th March<br>Open for bookings | Click on the date you wish to book.                                                                                                  |
|                                                                                                    | Friday, 17th March Open for bookings      | Unable to make all of the dates listed? Click I'm unable to attend.                                                                  |
|                                                                                                    | fm unable to attend                       | allena.                                                                                                    |
| Choose Booking Mode                                                                                                    |                                           | Oten O. Oelest Pasking Made                                                                                                    |
| Select how you'd like to book your appointments using the option below, and then hit Next.                                                                                                    |                                           | Step 3: Select Booking Mode                                                                                                    |
|                                                                                                    |                                           | Choose 'Automatic' if you'd like the system to suggest the                                                                           |
| <ul> <li>Automatic</li> <li>Automatically book the best possible times based on your availability</li> </ul>                                                                                                    |                                           | shortest possible appointment schedule based on the times                                                                            |
| O Menual                                                                                                    |                                           | you're available to attend. Or if you'd rather choose the times                                                                      |
| Choose the time you would like to see each teacher                                                                                                    |                                           | to book with each teacher, choose 'Manual'. Then press Next.                                                                         |
| Next.                                                                                                    |                                           | We recommend choosing the automatic booking mode when browsing on a mobile phone.                                                    |
| Choose Teachers                                                                                                    |                                           | 1                                                                                                    |
| UNIOUSE FEBICITIETS  If you don't wish to see any frasher below, desirect them before clicking the buffor to continue.                                                                                                    |                                           |                                                                                                    |
| Ben                                                                                                    |                                           | Step 4: Choose Teachers                                                                                                    |
| Mrs D Mumford (SNC) Materialis                                                                                                    | Mr.J.Sinclair Mrs.A.Wheeler Care 11A      | If you chose the automatic booking mode, drag the sliders at                                                                         |
| State of the state of the state |                                           | the top of the screen to indicate the earliest and latest you can                                                                    |
| Andrew                                                                                                    |                                           | attend.                                                                                                    |
| Miss F Surton Dr R Monamera Mathematics Dr R Monamera                                                                                                    | Mr.J Sinclair<br>(region                  |                                                                                                    |
| Continue fol Sout Apparetments                                                                                                    |                                           | Select the teachers you'd like to book appointments with. A green tick indicates they're selected. To de-select, click on their name |
|                                                                                                    |                                           | their name.                                                                                                    |

Company No: 06176090 Principal: Mr M Williams

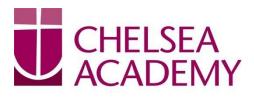

## Anchored in Christ

Chelsea Academy
Lots Road
London, SW10 0AB
T: 020 7376 3019
E: admin@chelsea-academy.org
www.chelsea-academy.org

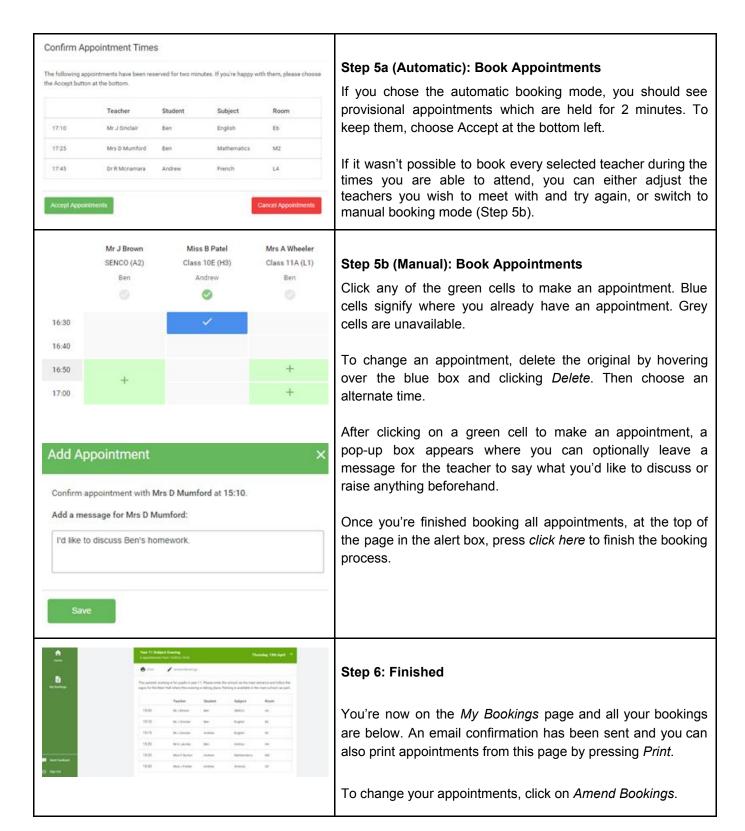

Company No: 06176090 Principal: Mr M Williams